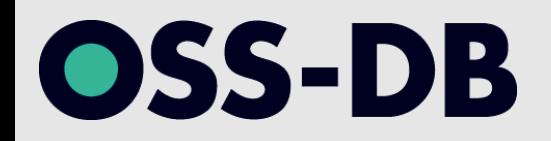

## **OSS-DB Silver 技術解説無料セミナー 2023/10/15 開催**

主題 S2 運用管理 (52%) 副題 S2.4 バックアップ方法 【重要度:7】

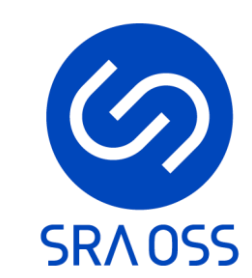

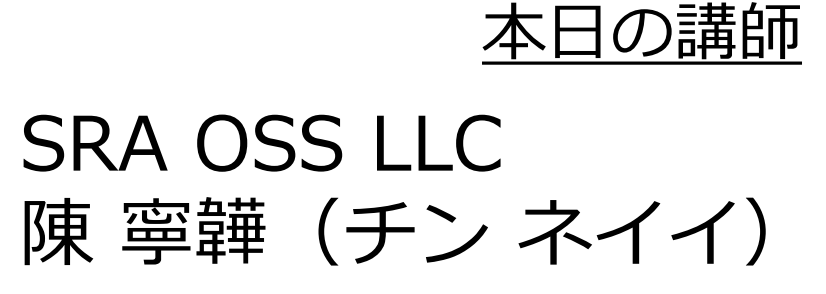

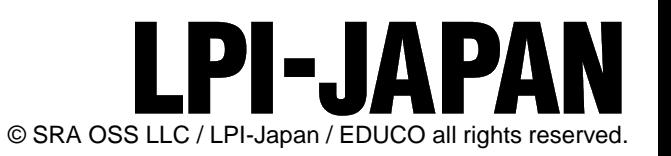

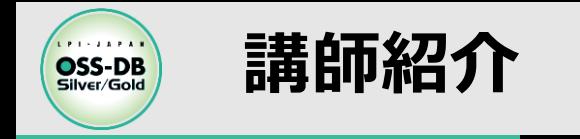

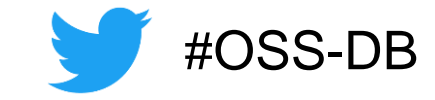

- ◼ **陳 寧韡(チン ネイイ)**
- ◼ **SRA OSS LLC /データベース 技術グループ 所属**
- ◼ **PostgreSQL の技術サポート、トレーニング講師**

◼ **SRA OSS LLC (https://www.sraoss.co.jp/)** ◼ **OSS のコンサルティング、サポートサービス** ◼ **PostgreSQL のトレーニング** ◼ **PowerGres の開発 & 販売**

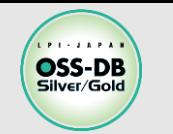

**OSS-DB/オープンソースデータベース技術者認定試験**

# ◼**OSS-DBとは**

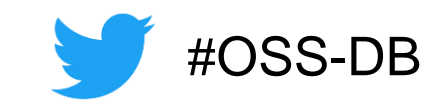

オープンソースのデータベースソフトウェア「PostgreSQL」を扱うことができ る技術力の認定です。様々な分野でPostgreSQLの利用拡大が進む中でOSS-DB の認定を持つことは、自分のキャリアのアピールにもつながります。

- ✓OSS-DB Goldは設計やコンサルティングができる技術力の証明 PostgreSQLについての深い知識を持ち、データベースの設計や開発のほか、パフォーマン スチューニングやトラブルシューティングまで行えることが証明できます
- ✓OSS-DB Silverは導入や運用ができる技術力の証明 PostgreSQLについての基本的な知識を持ち、データベースの運用管理が行えるエンジニア としての証明ができます

✓対象のバージョンはPostgreSQL 14

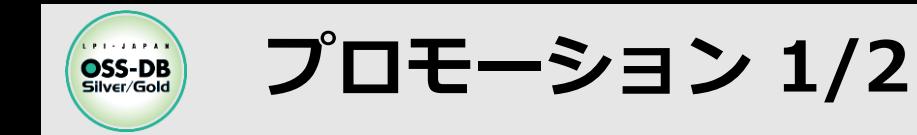

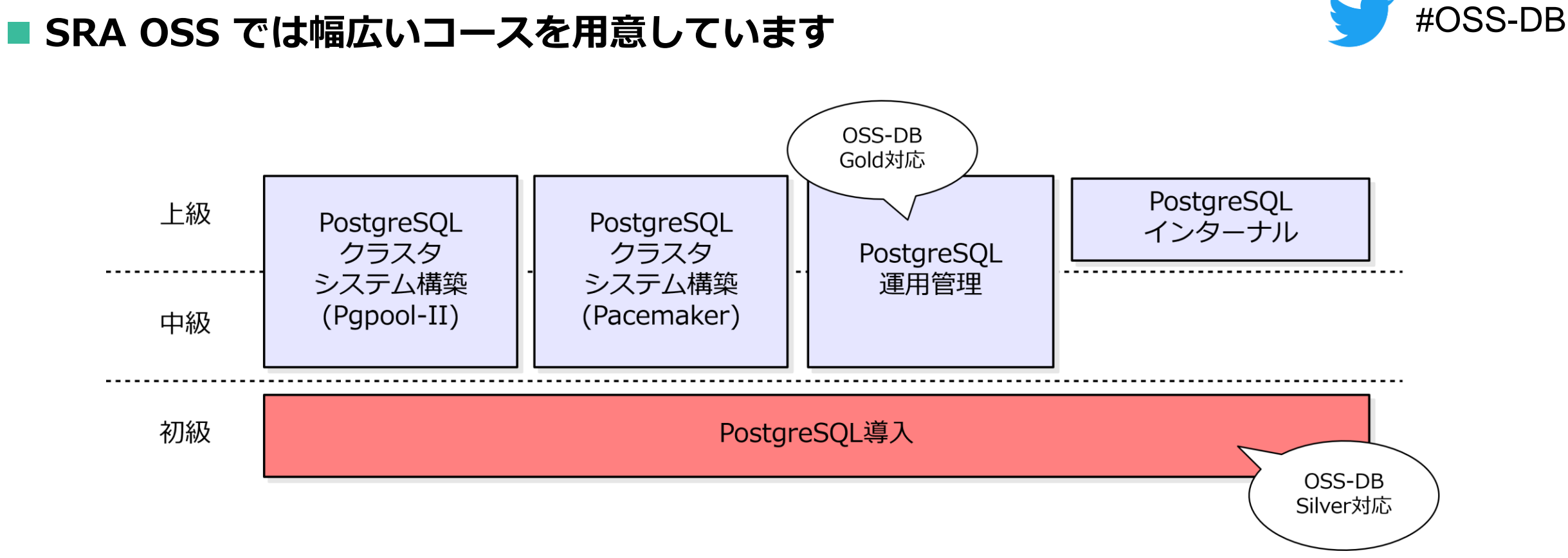

◼ **OSS-DB 認定校** ■ OSS-DB Silver/Gold Ver.3.0 に対応しています

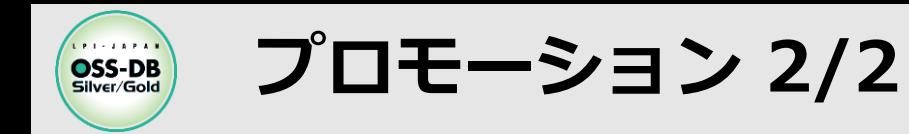

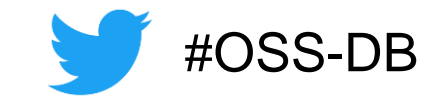

次月 »

#### **■ 直近のスケジュール**

#### **[\(https://www.sraoss.co.jp/prod\\_serv/training/pgsql/schedule.php](https://www.sraoss.co.jp/prod_serv/training/pgsql/schedule.php))**

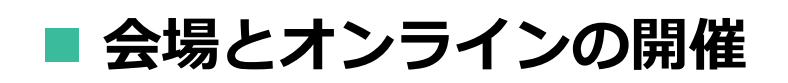

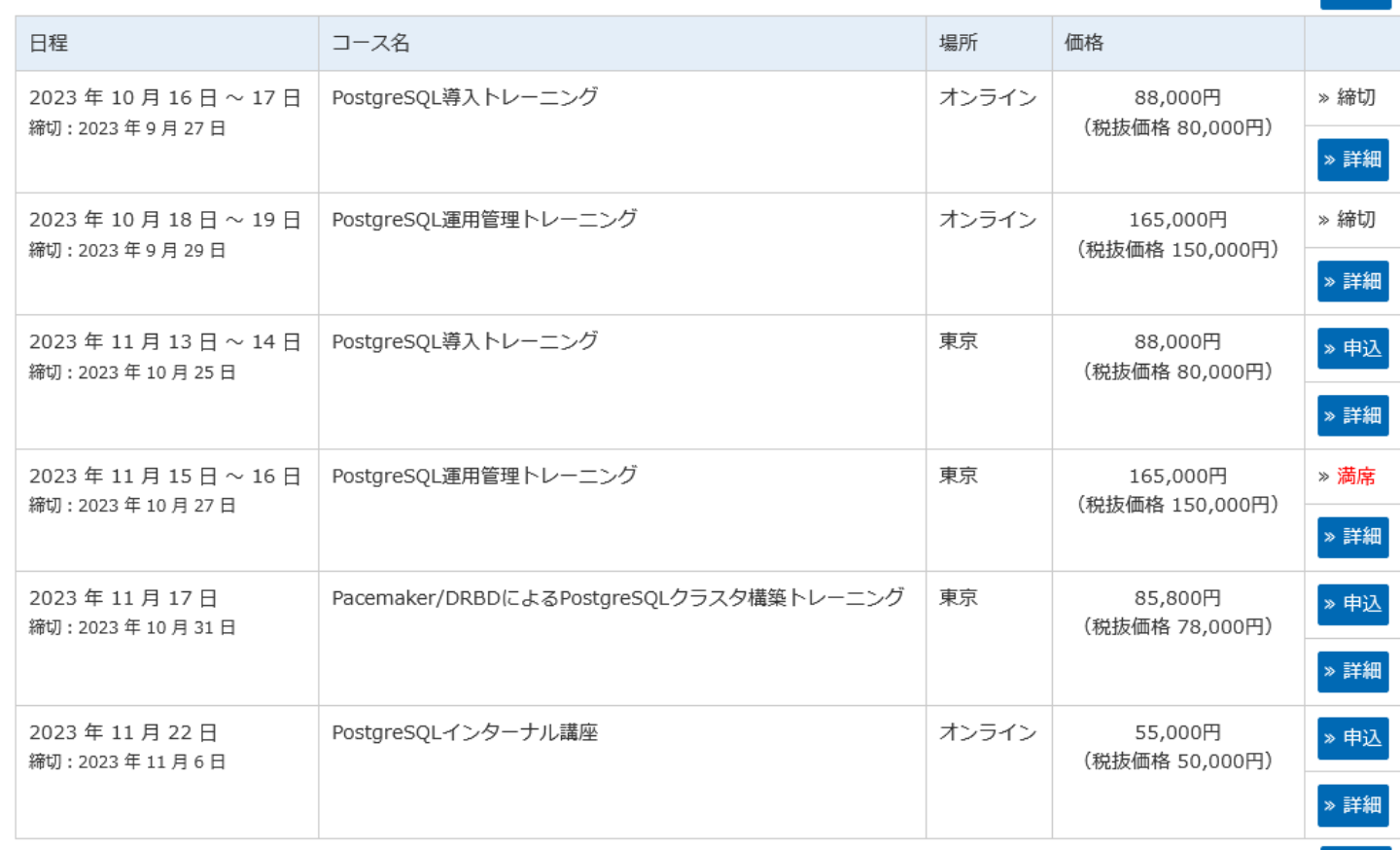

次月 »

« 前月

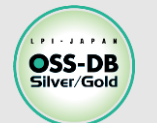

## **今回のテーマ: バックアップの方法**

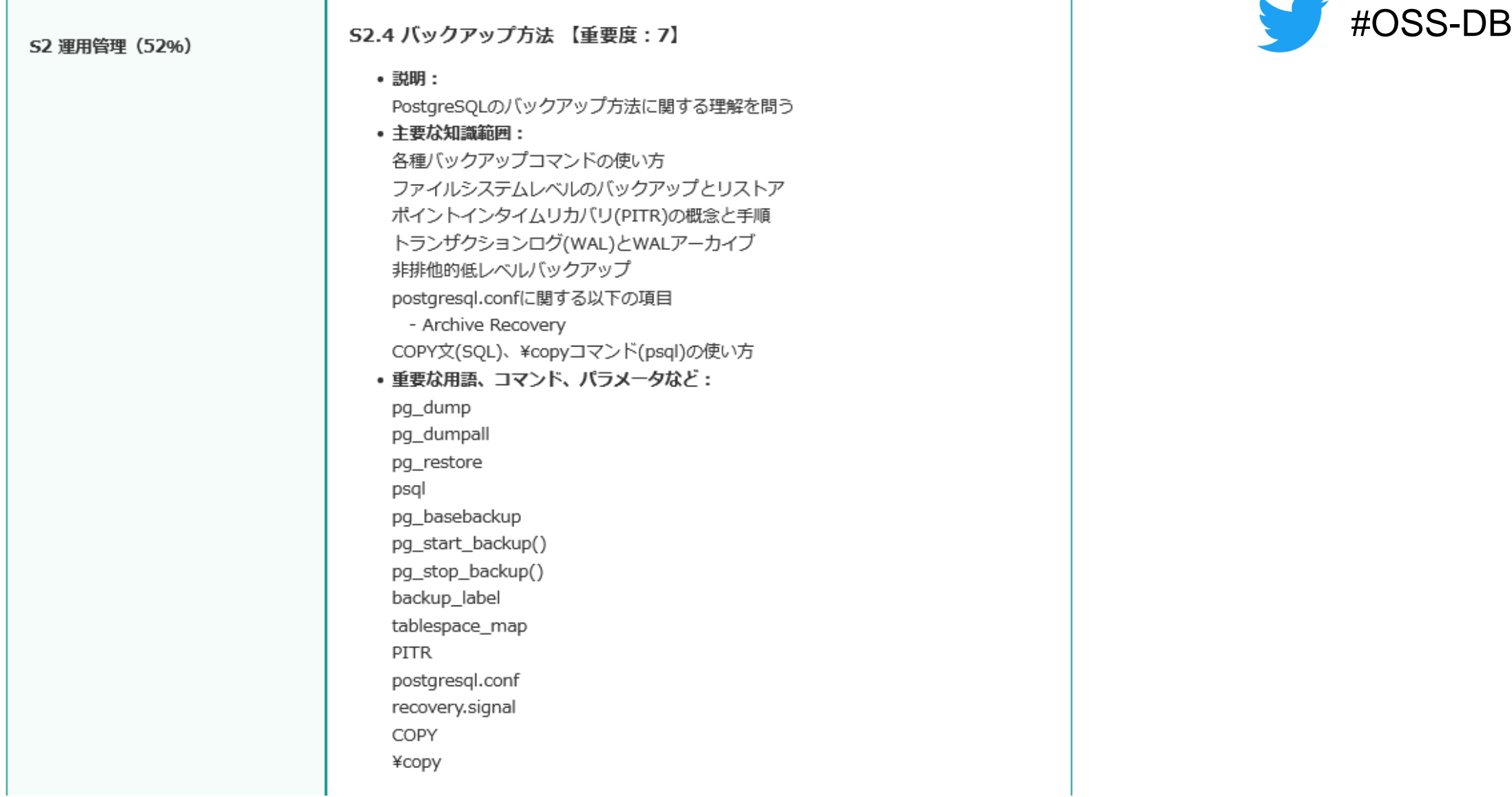

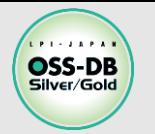

## **V3.0 と V2.0 の違い**

## ◼ **「Ver.2.0とVer.3.0[の比較\(](https://oss-db.jp/__/download/63d9074c5ffa9119e6657cba/OSSDB-v3.pdf)PDF資料:790KB)」より抜粋 https://oss-db.jp/outline/gold**

#### S2.4 バックアップ方法

変更: 下記を「主要な知識範囲」から「重要な用語、コマンド、パラメータなど」に移動

- pg start backup()
- pg stop backup()

#### 追加

- 非排他的低レベルバックアップ
- postgresql.confに関する以下の項目
	- Archive Recovery
- backup\_label  $\blacksquare$
- tablespace map
- postgresql.conf
- recovery.signal

#### 削除

recovery.conf

#OSS-DB

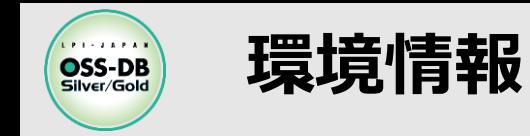

**CentOS 7.9**

◼ **仮想マシン ossdb-01 を用意**

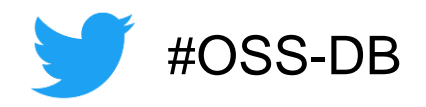

[postgres@ossdb-01 ~]\$ cat /etc/redhat-release CentOS Linux release 7.9.2009 (Core)

**ossdb-01 の ip アドレスは**

[postgres@ossdb-01  $\sim$ ]\$ hostname --ip 127.0.0.1 192.168.19.16

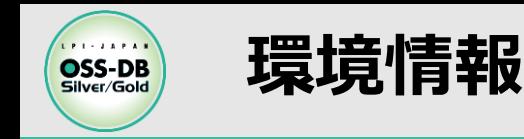

### ◼ **PostgreSQL パッケージインストール**

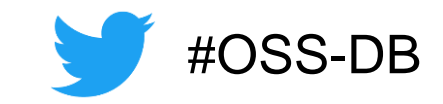

#### [postgres@ossdb-01 ~]\$ yum list installed | grep postgres postgresql14.x86\_64 14.9-2PGDG.rhel7 @pgdg14 postgresql14-libs.x86\_64 14.9-2PGDG.rhel7 @pgdg14 postgresql14-server.x86\_64 14.9-2PGDG.rhel7 @pgdg14

#### ◼ **環境変数設定**

[postgres@ossdb-01  $\sim$ ]\$ cat .bash\_profile [ -f /etc/profile ] && source /etc/profile PGDATA=/var/lib/pgsql/14/data export PGDATA PGHOME=/usr/pgsql-14 export PATH=\$PGHOME/bin:\$PATH export MANPATH=\$PGHOME/share/man:\$MANPATH

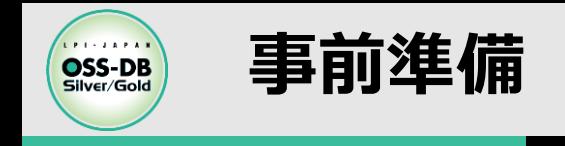

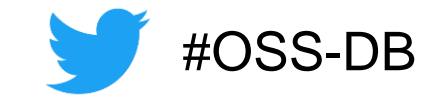

## ■ **バックアップ用のデータを作成**

- ◼ **0.initdb でデータベースクラスタ初期化 ↓**
- 1.サーバを起動し、バックアップ用のデータベースを作成 **↓**
- 2.pgbench でバックアップ対象データベースにデータを投入

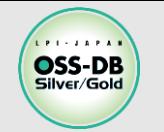

## **事前準備 0. initdb でデータベースクラスタ初期化**

## ■ initdb の実行

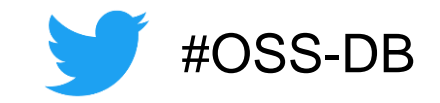

[postgres@ossdb-01 ~]\$ initdb --no-locale --encoding=UTF8 データベースシステム内のファイルの所有者はユーザー"postgres"となります。 このユーザーをサーバープロセスの所有者とする必要があります。 ……

成功しました。以下のようにしてデータベースサーバーを起動することができます:

pg\_ctl -D /var/lib/pgsql/14/data -l ログファイル start

**--no-locale**

ロケールを利用しない

**--encoding**

データベースのデフォルト文字エンコーディングを指定

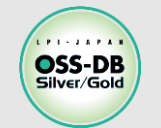

## **事前準備 1.バックアップ用のデータベースを作成**

### **■ クラスタを起動**

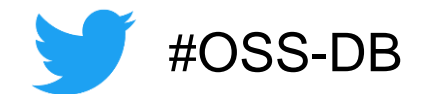

[postgres@ossdb-01 ~]\$ pg\_ctl start サーバーの起動完了を待っています.... サーバー起動完了

#### **pg\_ctl**

PostgreSQL を起動・停止・リロード・ステータス確認するためのコマンド

**-D** 操作対象クラスタを指定する (デフォルトの対象が **\$PGDATA**)

## **■ データベースを作成**

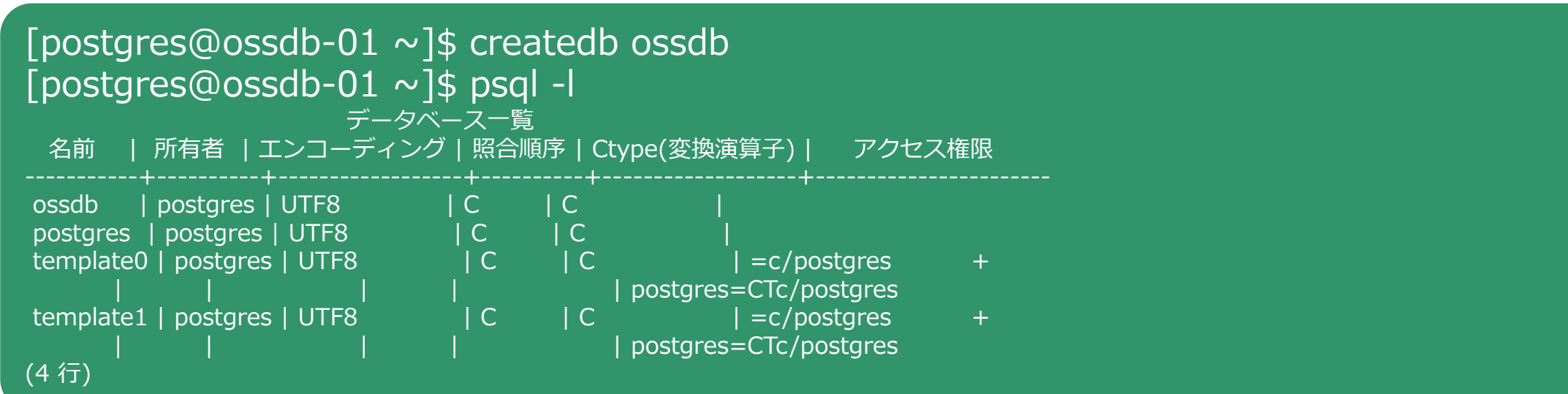

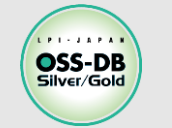

## **事前準備 2.pgbench でバックアップ対象データベースにデータを投入**

### ◼ **pgbench**

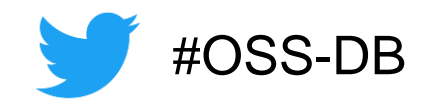

**PostgreSQL 本体に同梱されているベンチマークツール**

[postgres@ossdb-01  $\sim$ ]\$ pgbench -i -s 10 ossdb

- **-i / --initialize**
- ベンチマークテーブルの初期化
- **-s NUM / --scale=NUM**

生成される行数の倍率

(デフォルトの倍率1では、pgbench\_accountsデーブルに100000行が生成される)

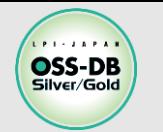

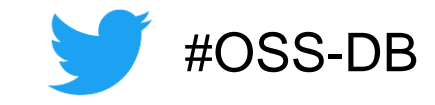

## **■ 論理バックアップ**

- pg\_dump、pg\_dumpall
- 物理バックアップ
	- **•オフライン物理バックアップ** クラスタファイルの物理コピー
	- **オンライン物理バックアップ**

pg basebackup、低レベルAPIによるバックアップ

## ■ PITR (Point-In-Time Recovery)

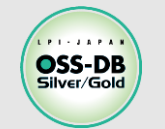

## ◼ **pg\_dump**

- **データベース単位のバックアップ**
- **実行できるのは所有者かスーパユーザ**
- **選べるファイル形式**
	- **(デフォルト) テキスト形式** (-Fp) SQL文をプレーンテキスト形式で出力
	- **バイナリ形式**

tar 形式(-Ft)、カスタム形式(-Fc)、ディレクトリ形式(-Fd)

[postgres@ossdb-01  $\sim$ ]\$ pg\_dump -f ossdb.sql ossdb [postgres@ossdb-01  $\sim$ ]\$ pg\_dump -Fd -j 2 -f ossdb.d ossdb

### **リストア方法**

- **テキスト形式の場合**

psql コマンドを利用する

**- バイナリ形式の場合**

pg\_restore コマンドを利用する

[postgres@ossdb-01  $\sim$ ]\$ createdb re\_ossdb [postgres@ossdb-01 ~]\$ psql -f ossdb.sql re\_ossdb [postgres@ossdb-01  $\sim$ ]\$ createdb re\_ossdb\_bi [postgres@ossdb-01 ~]\$ pg\_restore -d re\_ossdb\_bi -j 2 ossdb.d

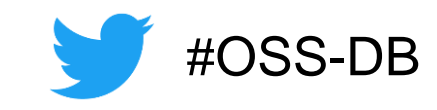

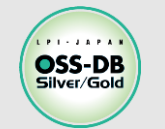

## **論理バックアップ(2/2)**

- pg\_dumpall
	- **全てのデータベースのバックアップ**
	- **テキスト形式のみ**
	- **実行ユーザはスーパユーザ**

[postgres@ossdb-01  $\sim$ ]\$ pg\_dump -f db\_all.sql

## ◼ **リストア**

#### **既存クラスタがある場合は退避 → 新しいクラスタを作成**

**→ 設定ファイルのリストア → 起動して psql コマンドでリストア**

[postgres@ossdb-01  $\sim$ ]\$ pg\_ctl stop [postgres@ossdb-01 ~]\$ mv \$PGDATA \$PGDATA.bck1 [postgres@ossdb-01 ~]\$ initdb --no-locale --encoding=UTF8 [postgres@ossdb-01 ~]\$ cp \$PGDATA.bck1/postgresql.conf \$PGDATA/ [postgres@ossdb-01  $\sim$ ]\$ pg\_ctl start [postgres@ossdb-01  $\sim$ ]\$ psql -f db\_all.sql postgres

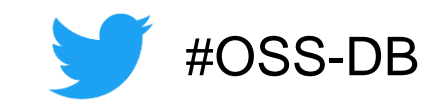

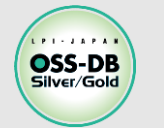

## **物理バックアップ (1/3)**

◼ **オフラインバックアップ(コールドバックアップ)**

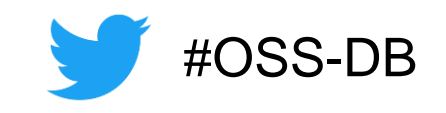

- **サーバを停止して OS コマンドで \$PGDATA を物理バックアップ**
- **PostgreSQL を停止**

[postgres@ossdb-01  $\sim$ ]\$ pg\_ctl stop

**OS 付属コマンド(tar,cp,rsync…) で \$PGDATA をバックアップ**

[postgres@ossdb-01 ~]\$ cp –ra \$PGDATA /bckups/\$PGDATA.bck

**PostgreSQL を起動**

[postgres@ossdb-01  $\sim$ ]\$ pg\_ctl start

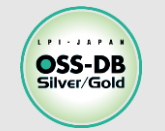

# **物理バックアップ (2/3)**

◼ **pg\_basebackup**

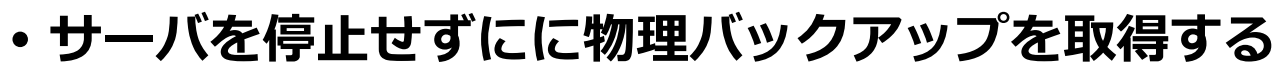

**レプリケーション権限を持つユーザで実行**

postgres@ossdb-01  $\sim$ ]\$ pg\_ctl status pg\_ctl: サーバーが動作中です(PID: 5788) ← 稼働中であることを確認 /usr/pgsql-14/bin/postgres [postgres@ossdb-01 ~]\$ pg\_basebackup -D \$PGDATA.bck2 -P 513268/513268 kB (100%), 1/1 テーブル空間

- **-D** バックアップ先のディレクトリ
- **-P** 進捗状況を表示
- **-h,-p** 接続先ホスト、ポートを指定

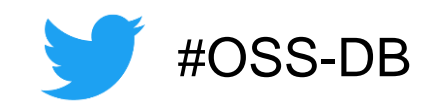

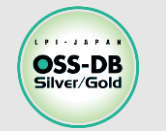

# **物理バックアップ (3/3)**

- **■低レベル API を使ったバックアップ** 
	- **pg\_start\_backup / pg\_stop\_backup 関数を利用**
	- **バックアップモード中は \$PGDATA の物理コピーが可能**

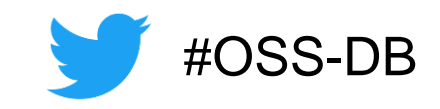

**排他的と非排他的の違い**

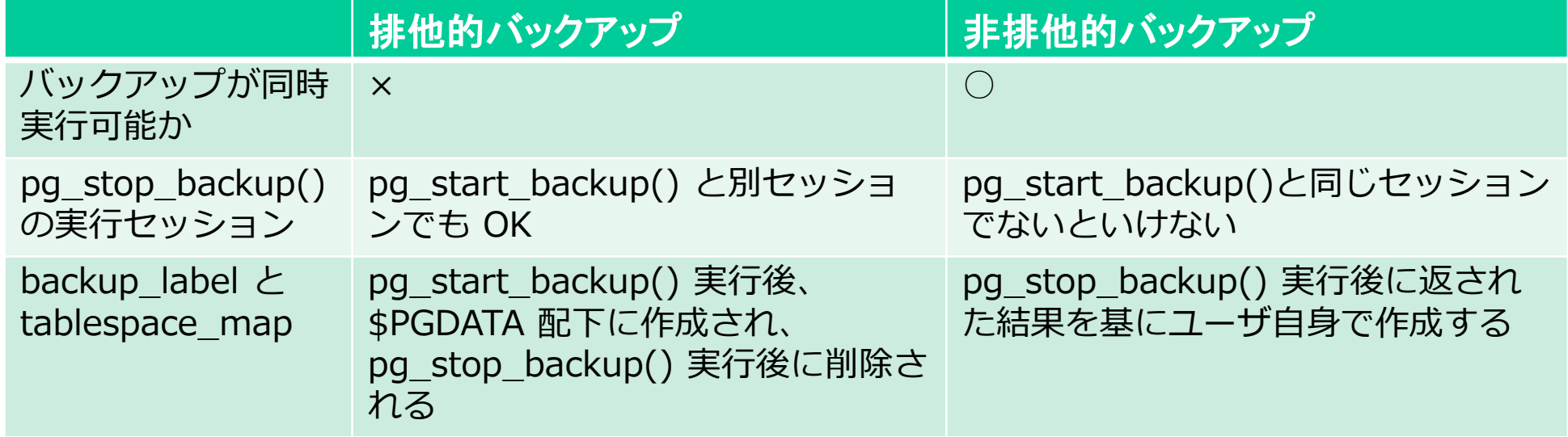

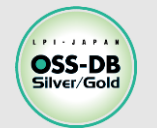

# **物理バックアップ (3/3)**

- **排他的バックアップ** 
	- **排他モードでバックアップモードを開始**
		- pg\_start\_backup() の第三引数が true (デフォルト)
		- 第一引数はバックアップの識別名

```
ossdb=# SELECT pg_start_backup('exclusive');
pg_start_backup
0/21000028
```
- **\$PGDATA の物理コピー**
- **•バックアップモードの終了**

ossdb=# SELECT pg\_stop\_backup(); pg\_stop\_backup

0/21000138

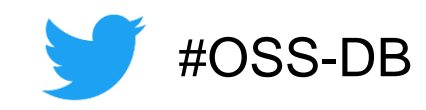

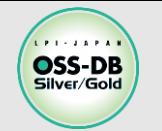

# **物理バックアップ (3/3)**

- **非排他的バックアップ** 
	- **非排他モードでバックアップモードを開始**
		- pg\_start\_backup() の第三引数に false を指定

ossdb=# SELECT pg\_start\_backup('non-exclusive', false, false);

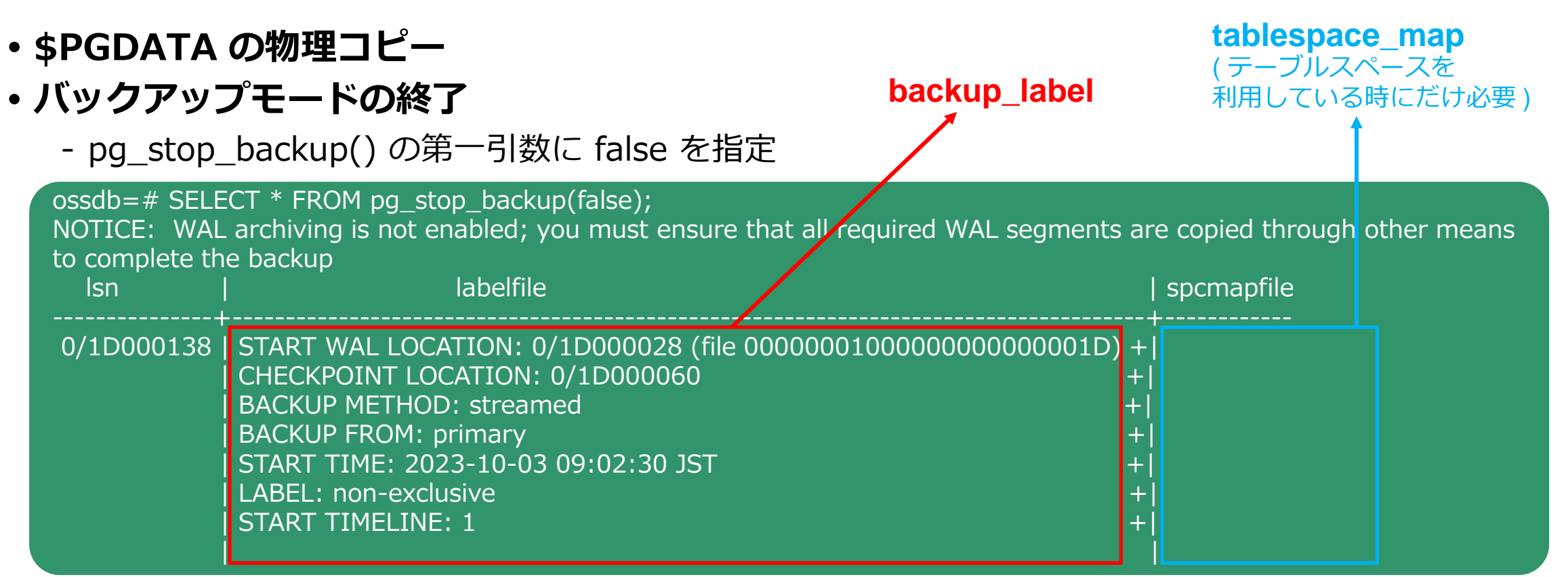

#OSS-DB

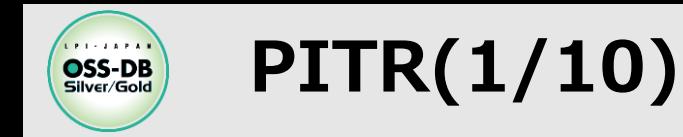

# #OSS-DB

### ■ Point In Time Recovery **ベースバックアップとアーカイブログを両方使う データベースを任意の時点までリストアできる**

#### ◼ **ベースバックアップ データベースクラスタの物理コピー**

- ◼ **アーカイブログ**
	- **WAL の物理コピー**

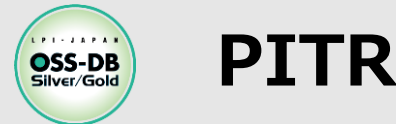

## ◼ **PostgreSQL のデータの書き込み**

- メモリを介する(速度)
- データの変更内容をWALとメモリ両方に書き込む (保全性)
- ディスクに書き込むタイミング=チェックポイント
	- 不要になった WAL は削除される

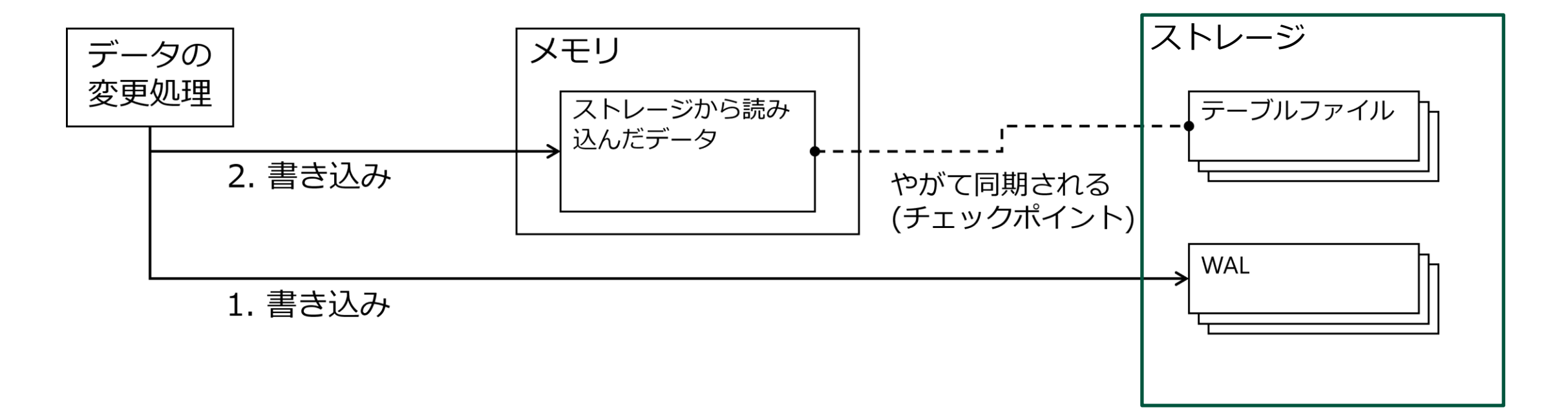

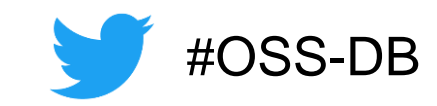

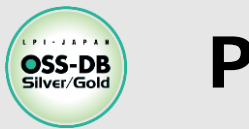

◼ **PITR の流れ**

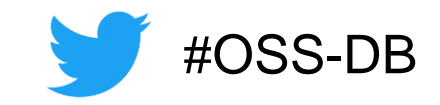

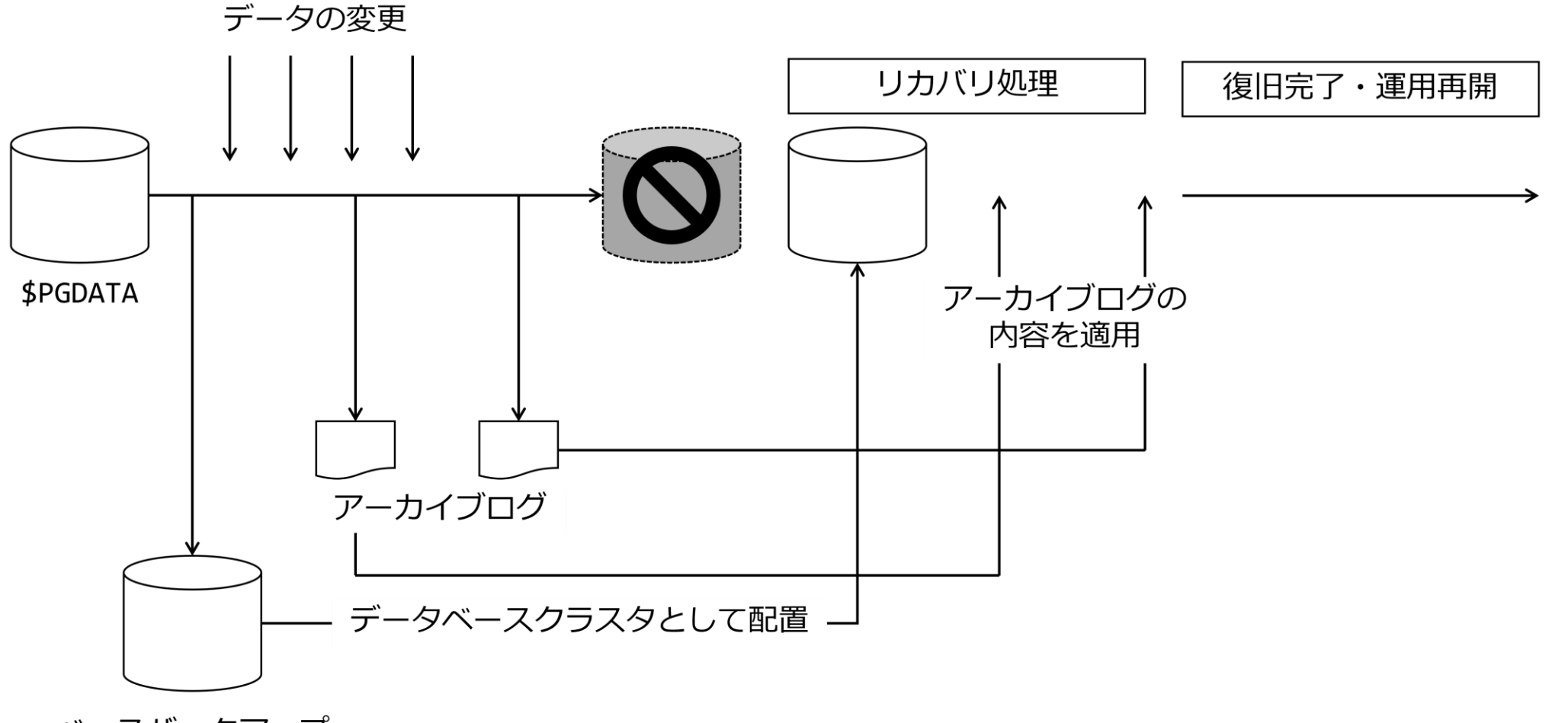

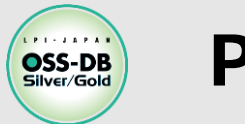

## **PITR(4/10)**

#### ◼ **事前準備**

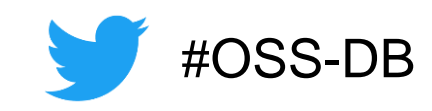

## **ベースバックアップとアーカイブ WAL の格納領域を用意**

[postgres@ossdb-01 ~]\$ mkdir /backups/base [postgres@ossdb-01 ~]\$ mkdir /backups/arc

### **WAL アーカイブの設定**

- postgresql.conf の編集

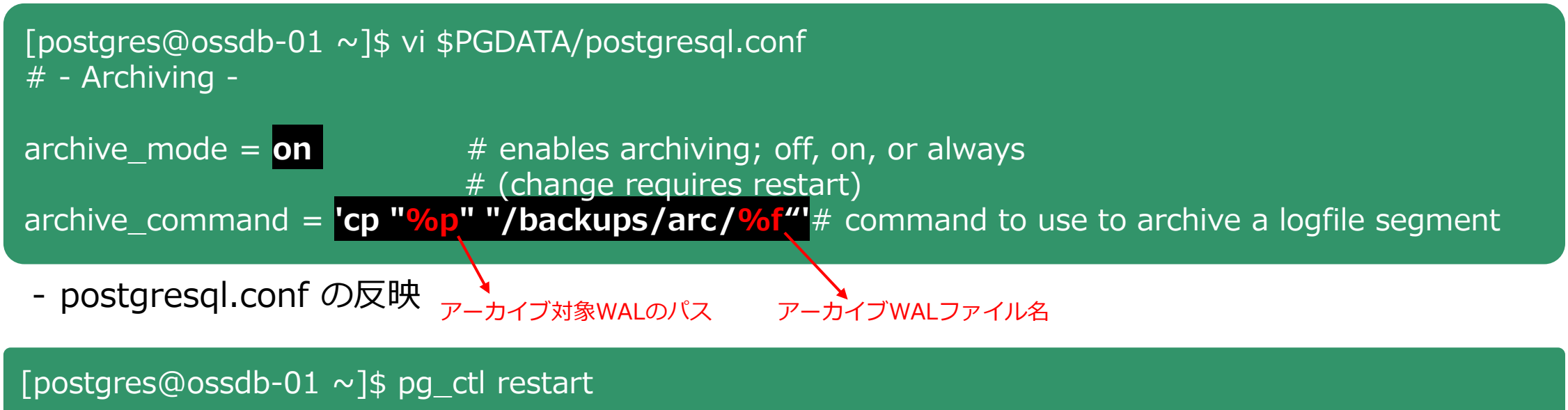

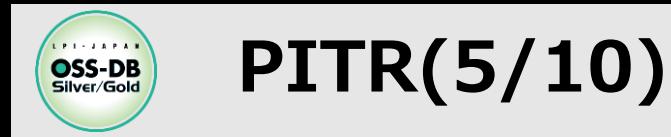

## **■1. ベースバックアップの取得**

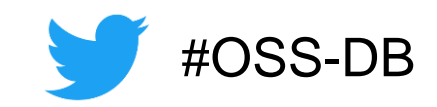

[postgres@ossdb-01 ~]\$ pg\_basebackup -D /backups/base/001 -Xn -P NOTICE: WAL archiving is not enabled; you must ensure that all required WAL segments are copied through other means to complete the backup 516884/516884 kB (100%), 1/1 テーブル空間

- **-D** バックアップ先ディレクトリを指定
- **-P** 進行状態を表示
- **-Xn** WALファイルを含めない (アーカイブするように設定済みのため)

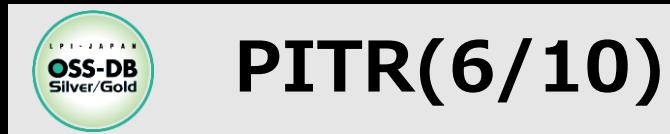

◼ **更新データを生成**

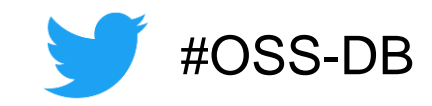

ossdb データベースにデータ書き込み

[postgres@ossdb-01 ~]\$ pgbench -c 30 -t 50 ossdb

- **-c** NUM クライアントの同時接続数
- **-t** NUM トランザクション数
- 履歴テーブルから最新のデータ行を確認しておく

 $ossdb = # SELECT * FROM pghench history ORDER BY mitime LIMIT 1;$ tid | bid | aid | delta | mtime | filler -----+-----+--------+-------+----------------------------+-------- 43 | 7 | 512580 | -2986 | 2023-10-03 11:54:00.258502 | (1 行)

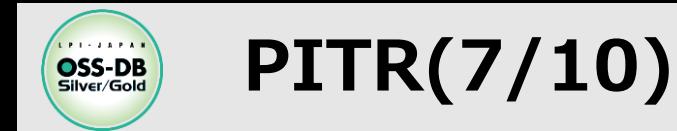

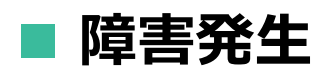

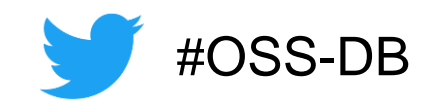

**データベースクラスタが壊れたことを想定**

#### [postgres@ossdb-01 ~]\$ pg\_ctl stop –m i

- **-m MODE 停止モードを指定する**
	- i (immediate) 全ての接続を即座に切断して強制終了
	- f (fast) 接続中のトランザクションをロールバックしてからサーバを停止(デフォルト)
	- s (smart) 新しい接続は禁止で、接続中のクライアントの切断を待ってからサーバ停止
- **壊れたクラスタを別名に変更して退避**

[postgres@ossdb-01 ~]\$ mv \$PGDATA \$PGDATA.crash

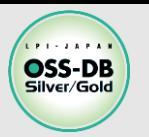

### **リカバリ**

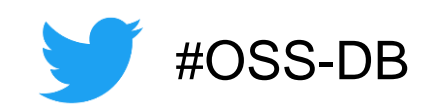

**•ベースバックアップファイルの展開** 

[postgres@ossdb-01 ~]\$ cp -r /backups/base/001 \$PGDATA

**postgresql.conf の編集**

[postgres@ossdb-01 ~] \$ vi \$PGDATA/postgresql.conf

- # Archive Recovery -
- # These are only used in recovery mode.

restore\_command =  $'$ cp "/backups/arc/%f" "%p"'  $#$  command to use to restore an archived logfile segment

**recovery.signal の作成**

[postgres@ossdb-01 ~] \$ touch \$PGDATA/recovery.signal

**※ 12 より前は、recovery.conf にリカバリ用のパラメータを記載していた**

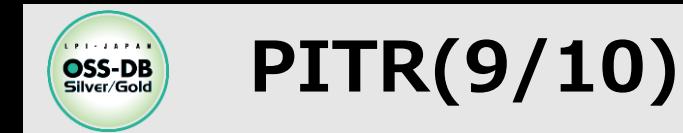

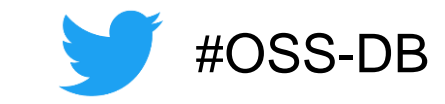

## ◼ **リストア** ◼ **未アーカイブの WAL をコピー**

未アーカイブの WAL の存在を確認

[postgres@ossdb-01  $\sim$ ]\$ ls \$PGDATA.crash/pg\_wal [postgres@ossdb-01 ~]\$ ls /backups/arc/

リカバリ先データベースクラスタ内のWAL領域へ手動コピー

[postgres@ossdb-01 ~]\$ cp \$PGDATA.crash/pg\_wal \$PGDATA/pg\_wal/

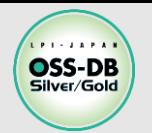

## ◼ **リストア ■ リカバリ実行**

#### [postgres@ossdb-01  $\sim$ ]\$ pg\_ctl start

- リカバリ中はデータベースに接続できない
- リカバリするアーカイブログが多いほど所要時間が長くなる

## **■ リカバリ完了**

- recovery.signal が削除される
- ログに「LOG: archive recovery complete」が出力される
- 障害発生直前の最新データまで復旧できている

```
ossdb=# SELECT * FROM pgbench_history ORDER BY mtime LIMIT 1;
tid | bid | aid | delta | mtime | filler
                       -----+-----+--------+-------+----------------------------+--------
 43 | 7 | 512580 | -2986 | 2023-10-03 11:54:00.258502 | 
(1 行)
```
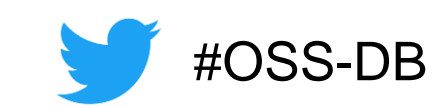

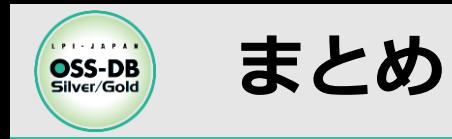

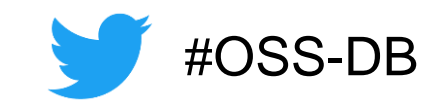

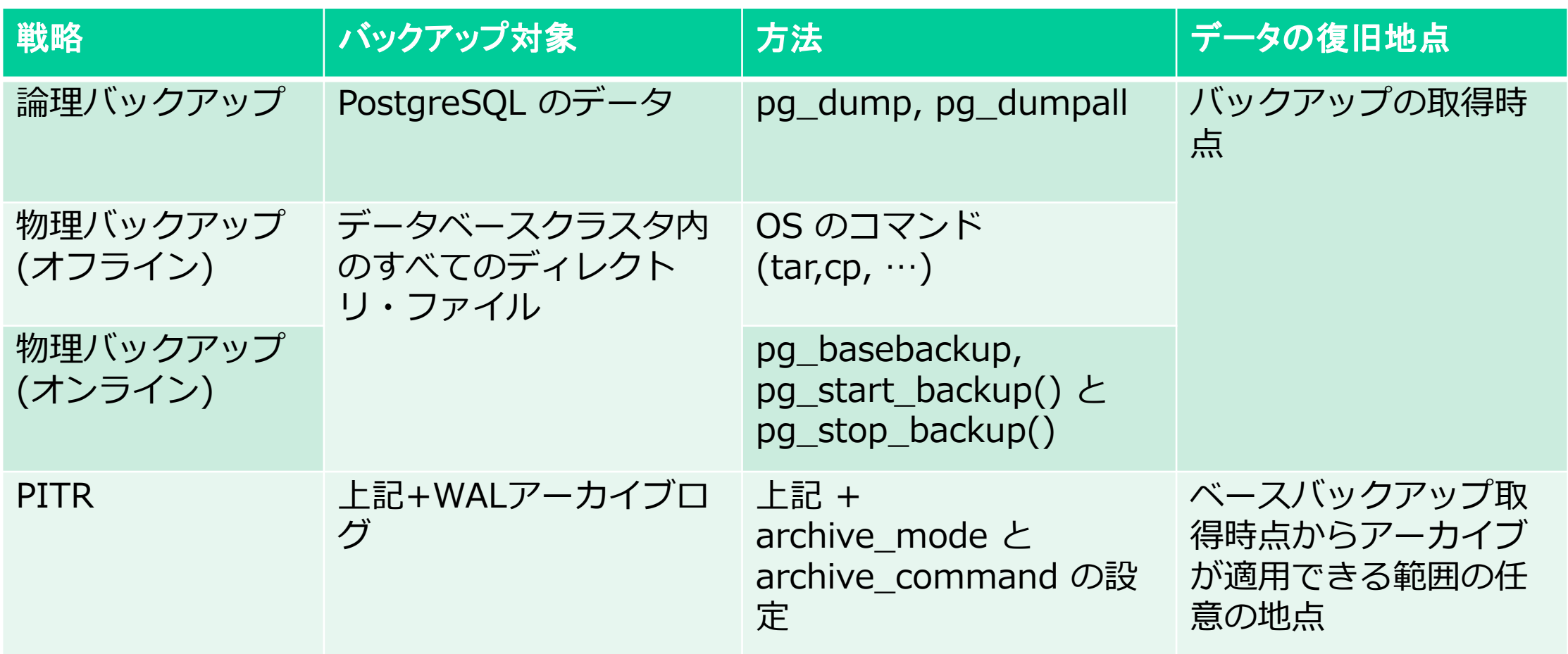